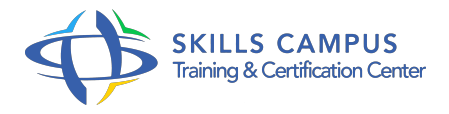

# Word, perfectionnement pour versions 2019

### -Réference: **BPC-164** -Durée: **2 Jours (14 Heures)**

### **Les objectifs de la formation**

Utiliser les modèles, styles et tableaux dans Word pour enrichir le contenu et la présentation Automatiser des insertions et corrections de texte pour améliorer la productivité Enrichir et structurer des documents longs (notes, renvois, numérotation des titres, table des matières) Créer des formulaires pour simplifier la saisie Utiliser le publipostage pour créer une lettre type ou des étiquettes Gérer des versions de document Word et les comparer

# **A qui s'adesse cette formation ?**

#### **POUR QUI :**

Utilisateurs de Word souhaitant améliorer la présentation de leurs documents et maîtriser les fonctionnalités avancées de ce traitement de texte.

# **Programme**

- **Mise en page avancée, modèles, styles**
	- Créer et personnaliser les styles.
	- Formats de paragraphes, tabulations, bordures.
	- o Numérotation des pages.
	- Enregistrer le document en tant que modèle.
	- Exercice: Créer et appliquer des styles, mettre en page et enregistrer le modèle.

#### **Tableaux et objets externes**

- o Insérer un tableau et appliquer un style.
- <sup>o</sup> Insertion lignes/colonnes, fractionnement et fusion.
- Alignements, largeur des colonnes, hauteur des lignes.
- o Insérer un SmartArt, des filigranes, une image.
- Exercice: Manipuler un tableau et son contenu.
- <sup>o</sup> Insérer une image et personnaliser les options d'habillage.

#### **Concevoir des documents longs et structurés**

- Les sauts de section complexes.
- En-têtes et pieds de page.
- Les notes de bas de page.
- Les légendes.
- Les signets et renvois.
- Exercice: Insérer des sauts de section.
- Créer des en-têtes, pieds de pages, signets et renvois.

#### **Mode plan et table des matières**

- o Travailler en mode plan.
- Définir les niveaux hiérarchiques des titres.
- Appliquer une numérotation hiérarchique.
- o Insérer une table des matières et des illustrations.
- Exercice: Structurer un document en mode plan et numéroter les titres.
- <sup>o</sup> Insérer une table des matières.

#### **Conception de formulaires**

- Définir le texte générique et les zones à remplir.
- o Insérer une liste déroulante, des cases à cocher.
- o Protéger un formulaire.
- Exercice: Créer un formulaire, le protéger.

#### **Publipostage et étiquettes**

- Fusion de lettres, d'enveloppes ou d'étiquettes.
- o Insertion de mots-clés dans le document.
- Paramétrer la fusion.
- Fusion vers l'imprimante.
- Exercice: Créer une lettre type, insérer les champs.
- o Imprimer des étiquettes.

## **Révision et partage de documents**

- Activer le suivi des modifications.
- Comparer deux versions de documents.
- Verrouiller le suivi avec mot de passe.
- Enregistrer un document au format PDF et XPS.
- Partager des fichiers.
- Exercice: Réviser et suivre les modifications d'un document.

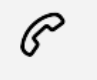

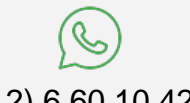

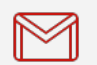

(+212) 5 22 27 99 01 (+212) 6 60 10 42 56 Contact@skills-group.com

 Nous sommes à votre disposition : De Lun - Ven 09h00-18h00 et Sam 09H00 – 13H00

 Angle bd Abdelmoumen et rue Soumaya, Résidence Shehrazade 3, 7éme étage N° 30 Casablanca 20340, Maroc